### **BUILDING FOR THE FUTURE**

giving your employees the tools to develop and grow

#### Architecting Your Data Extracts with the Query Tool **2016 DDI User Group Conference**

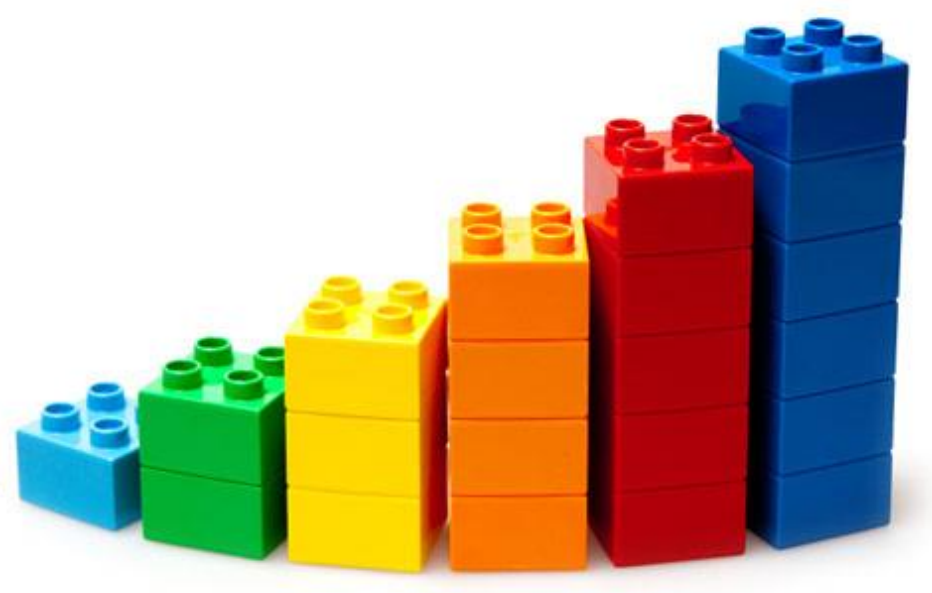

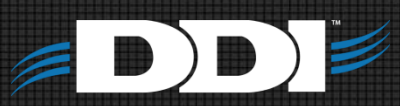

# Query Tool Overview

- Why use Query Tool
- Query Tool Setup
- How to create and run a Export options
- Hands On Workshop
- Questions/comments

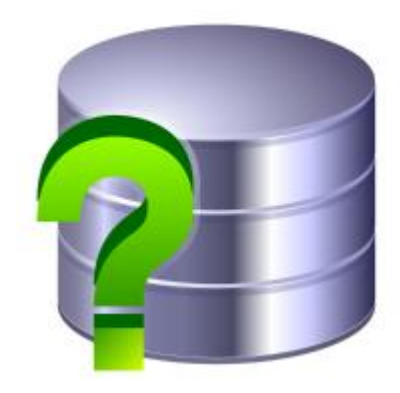

## Why Use the Query Tool

- Data Extract
- Report Supplement

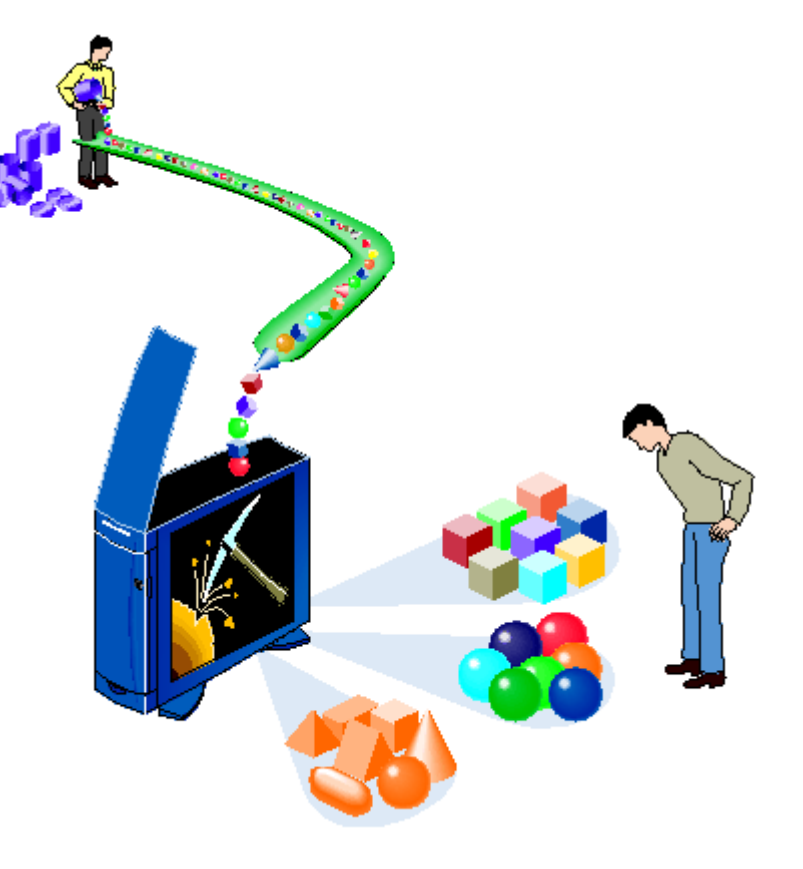

## Query Tool Data Sources

### Main Data Sources:

- Name/Address
- Investment & Loan System
- FundRaiser
- FundWriter

#### Select a data source to add to the query:

- **S** Name/Address
- **a** Investment & Loan System
- 图 FundRaiser
- **Ba** FundWriter

### Query Tool Data Sources

### Name/Address Investment & Loan

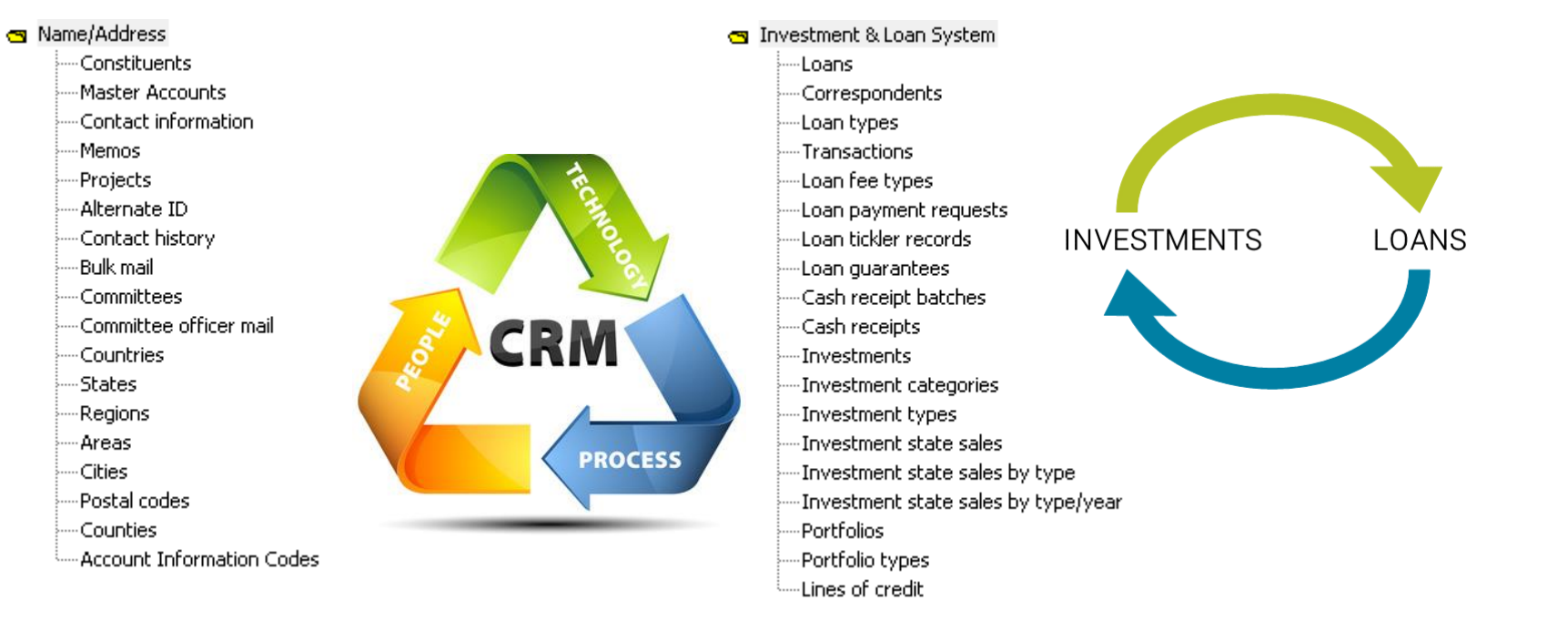

### Query Tool Data Sources

### FundRaiser FundWriter (GL)

**S** FundRaiser

- Donor accounts
- Donor transactions
- Gifts:
- Miscellaneous revenue
- -Recurring gifts
- Gift detail
- Pledges
- -Pledge programs
- Planned gifts
- Named funds
- -Campaigns
- Appeals
- Campaign groups
- **Events**
- Event receipts
- Programs
- .....Local allocations

S FundWriter

General ledger transactions Subsystem G/L transactions

![](_page_5_Picture_23.jpeg)

![](_page_5_Picture_24.jpeg)

![](_page_6_Picture_0.jpeg)

- Data in the Query Tool is real time. Transaction activity is the only historical data
- AI Codes can be difficult to use
- Queries are not schedulable like in the Information Query

### **Setup**

• Extract Module  $\rightarrow$  Setup  $\rightarrow$  Query Category Maintenance – Add categories to help organize your queries

![](_page_7_Picture_29.jpeg)

### Screen Layout **View**

### • Runs the query and displays results

![](_page_8_Picture_16.jpeg)

![](_page_8_Picture_17.jpeg)

## Screen Layout Export

• Provides options of which file type to export the data

![](_page_9_Picture_2.jpeg)

![](_page_9_Picture_23.jpeg)

### Screen Layout

• Category: Not a required field. Can filter by Category. $\triangleright$   $\triangleright$   $\triangler$ 九<br>Exit

Query / Reporting

![](_page_10_Picture_84.jpeg)

### View vs Export

• View runs the query displays the results. Exporting the data is available from the File menu. Running Query...

• The Export option opens the prompt to select which format to export the data

![](_page_11_Picture_44.jpeg)

Cancel

**Next** 

Stop

### **View**

![](_page_12_Picture_1.jpeg)

![](_page_12_Picture_28.jpeg)

• Export

![](_page_12_Picture_4.jpeg)

### Export

- Select a file format
	- Comma delimited (CSV)
	- Tab delimited
	- $-$  XML $^*$
	- JSON\*

![](_page_13_Picture_79.jpeg)

\*XML AND JSON are not widely used. Please contact Support if you have questions about using these file types.

![](_page_14_Picture_0.jpeg)

### Query Tool

**2016 DDI User Group Conference**

![](_page_14_Picture_3.jpeg)

# Creating a New Query

- 1. Name the query
- 2. Select query type
- 3. Select criteria
- 4. Select columns to output
- 5. Select the sort order (optional)
- 6. View/Export your new query

![](_page_15_Picture_7.jpeg)

![](_page_16_Picture_9.jpeg)

![](_page_17_Picture_9.jpeg)

 $\Box x$ 

 $\Box$ 

#### Query Editor

#### **Select Columns to Output**

#### **Name/Address: Constituents**

#### Available Output Columns Selected Output Columns Last name Column **Function** Suffix PIN  $1$ Gender Gender description 2 Acct type AI Code Acct type description 3. AI Code Description 멉  $Add$  > Source code  $\overline{4}$ Preferred email Name 2 5 Preferred phone Tax ID <Remove Month **Creation date** Modification date 6. Deletion code **Creation date** Day 7. Deletion code description Calendar Year Creation date l8. Deletion date Correspondence preference Calendar Year **Ethnicity list** Quarter Ethnicity code Month Ethnicity description Day **Denomination list** Year/Quarter Denomination code Year/Month Denomination description **Fiscal Year** Salutation **Fiscal Quarter** DBA name **Fiscal Period** Home email Fisc. Year/Quarter Work email Fisc. Year/Period Home phone Work phone Mobile phone Fax Website Is tax exempt Tax exempt verify dt  $\overline{\phantom{a}}$

![](_page_19_Picture_8.jpeg)

![](_page_20_Picture_8.jpeg)

![](_page_21_Picture_8.jpeg)

![](_page_22_Picture_8.jpeg)

![](_page_23_Picture_7.jpeg)

![](_page_24_Picture_7.jpeg)

![](_page_25_Picture_9.jpeg)

### Reminders

- DDI can schedule a personal training session for your organization
- Remember to utilize your Touchbase meeting time for free training on topics like this
- When DDI creates queries for your organization this is billable work

### Discussion, Questions, Comments

Courtenay Brown [cbrown@ddi.org](mailto:jdoe@ddi.org) support@ddi.org 317.713.2480

![](_page_27_Picture_2.jpeg)

![](_page_27_Picture_3.jpeg)